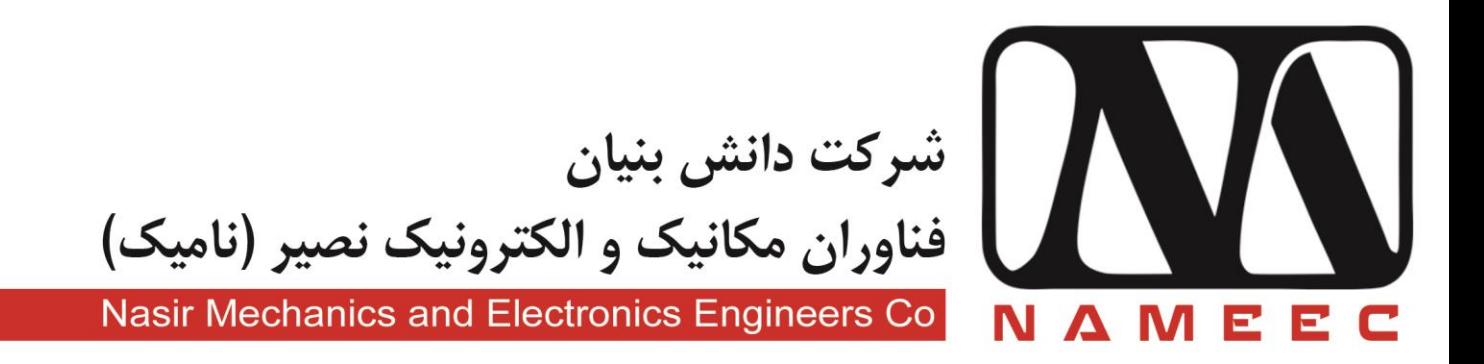

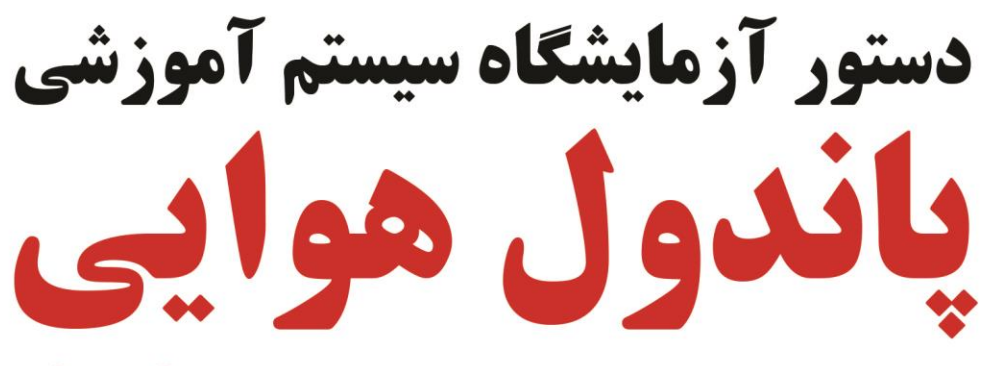

**ES-APS11** 

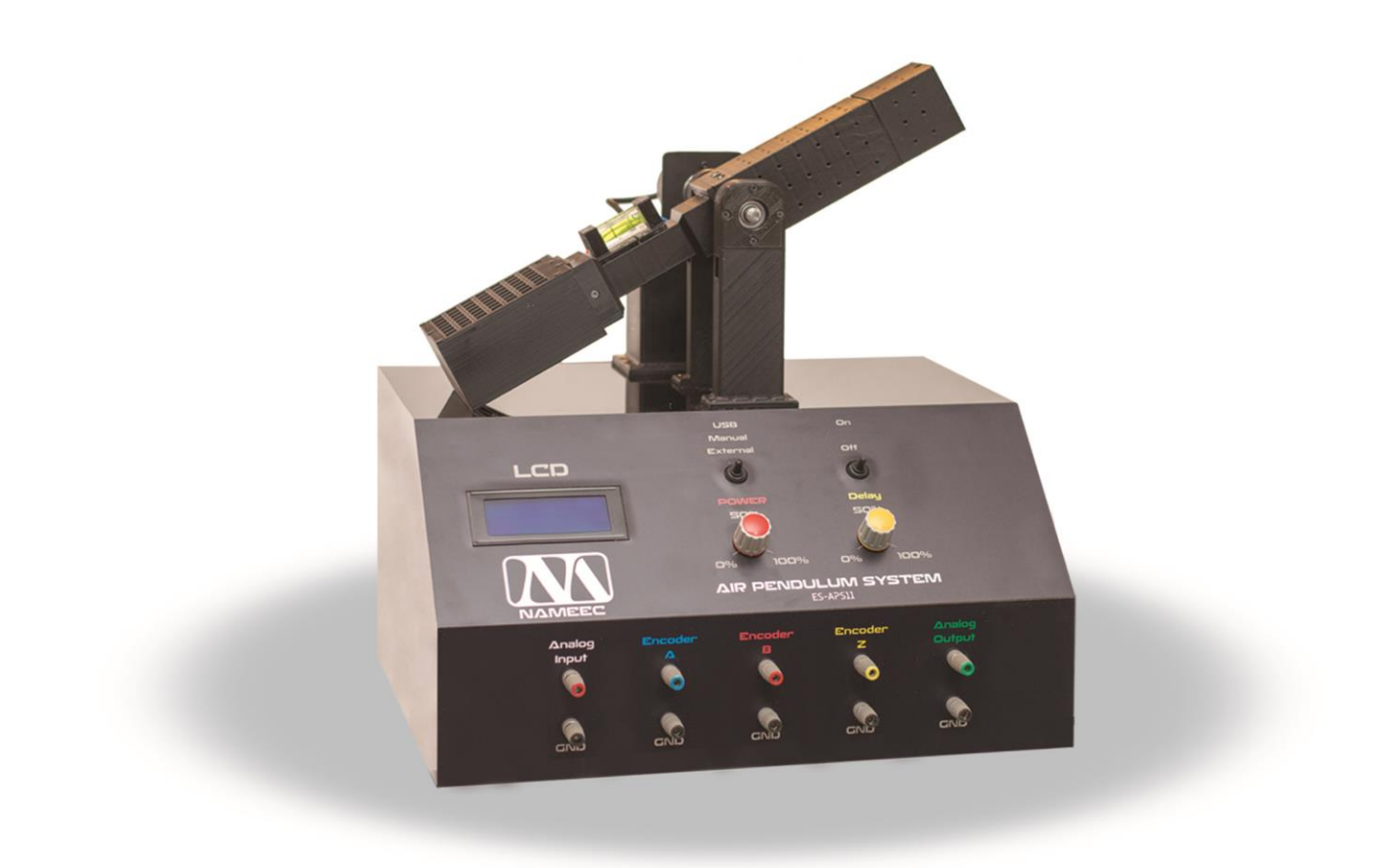

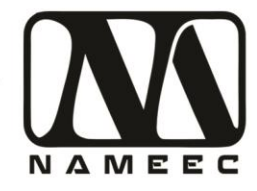

## **فهرست**

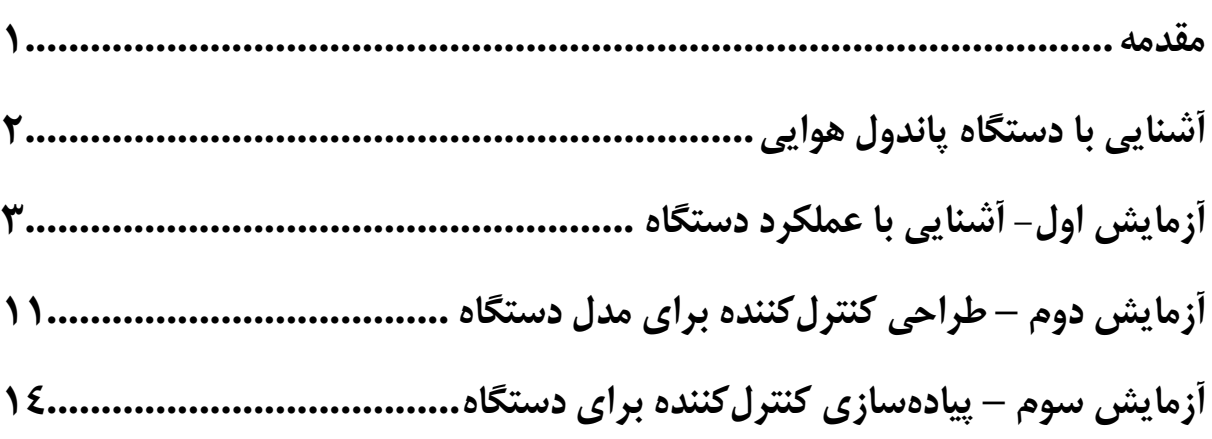

## **فهرست تصاویر**

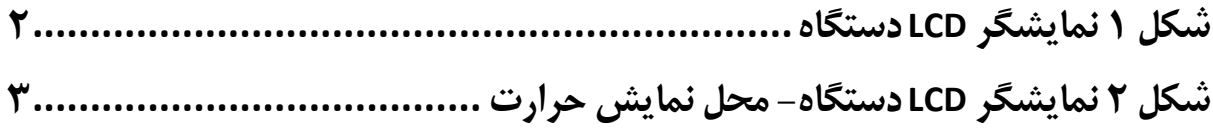

تهران، خیابان دکترشریعتی، نرسیده به پل سیدخندان، دانشکده برق دانشگاه صنعتی خواجه نصیرالدین طوسی، مرکز رشد، ساختمان صنایع، طبقه اول، واحد ۱۲۰ Unit 120, 1th Floor, Technology Development Center, Faculty of Electrical Engineering, K.N. Toosi University of Technology, Seyed-Khandan bridge, Shariati Ave., Tehran, Iran. • Telefax +98 21 88469082 • info@NAMEEC.ir تلفكس: ٨٢-٨٨٣٤٩-٢١٠ NAMEEC.ir  $\bullet$ 

أ

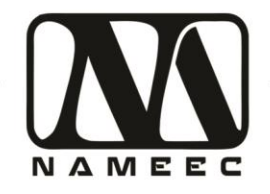

#### <span id="page-2-0"></span>**مقدمه**

این مکتوب دستور کار آزمایشگاهی برای انجام مجموعهای از آزمایشها با استفاده از دستگاه پاندول هوایی است. بهطورکلی هدف از طراحی دستور کار و دستگاه پاندول هوایی آشنایی دانشجویان سیستمهای واقعی و عملی که در محیطهای صنعتی و تجاری در آینده با آنها مواجه خواهند شد است.

برای انجام آزمایشها با استفاده از این دستگاه نیاز به دانش از اولیه استفاده از نرمافزارهای متلب و سیمولینک است. برای این منظور درصورتیکه دانشجویان آشنایی با نرمافزار ندارند میتوانند مرجع نرمافزار متلب مانند راهنمای کاربردی متلب نوشته نیما جمشیدی و آموزش کاربردی مباحث پیشرفته برق با نرمافزار متلب نوشته نیما جمشیدی مراجعه نمایند درصورتیکه امکان دسترسی به دو کتاب فوق وجود نداشته باشد میتوانید از آدرس سایتهای زیر نیز استفاده نمایید.

<http://rahilzargarinejad.ir/Lab/LabNotesZargarinejadNikfar.pdf>

<http://mechanicsoft.ir/2016/06/05/matlab-quick-tutorial/>

<http://mechanicsoft.ir/tag/matlab/>

[http://adelshojaei.ir/1391/07/15/learning-tutorial-curve-fitting-toolbox-matlab](http://adelshojaei.ir/1391/07/15/learning-tutorial-curve-fitting-toolbox-matlab-software/)[software/](http://adelshojaei.ir/1391/07/15/learning-tutorial-curve-fitting-toolbox-matlab-software/)

تهران، خیابان دکترشریعتی، نرسیده به پل سیدخندان، دانشکده برق دانشگاه صنعتی خواجه نصیرالدین طوسی، مرکز رشد، ساختمان صنایع، طبقه اول، واحد ۱۲۰ Unit 120, 1th Floor, Technology Development Center, Faculty of Electrical Engineering, K.N. Toosi University of Technology, Seyed-Khandan bridge, تلفكس: ٨٢-٨٨٣٤٩-٢١-٢١ Shariati Ave., Tehran, Iran. · Telefax +98 21 88469082 · info@NAMEEC.ir NAMEEC.ir ٠

<u>(۱)</u><br>—

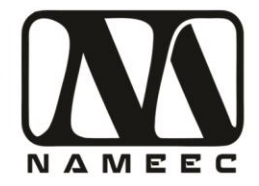

## <span id="page-3-0"></span>**آشنایی با دستگاه پاندول هوایی**

این دستگاه پاندول هوایی بر اساس سیستمهای پروازی مانند هلیکوپترها، هواپیماهای عمودپرواز، سیستمهای با محرکههای انتقال هوا و ... طراحیشده است. برای به حرکت درآوردن بازوی دستگاه از یک فن سرعتباالی بدون جاروبک استفادهشده است. اندازهگیری زاویه بازو با استفاده از یک سنسور شفت انکودر ۳۶۰ پالس بر دور انجام میشود. این سنسور از نوع Quadrature است که میتواند جهت حرکت و دقت چهار برابری را فراهم کند. همچنین به علت وجود سیگنال Z نقطه صفر بازو در زمان عبور از ناحیه میانی قابلکشف است. برای باال بردن دقت کشف ناحیه صفر دستگاه یک تراز استاندارد آبی در باالی بازو نصبشده است. در قسمت پشت دستگاه کلید روشن خاموش دستگاه قرار دارد تغذیه ۲۲۰ ولت برق شهر دستگاه را قطع و وصل مینماید. کابل USB دستگاه هم از پشت دستگاه خارجشده است. قسمت جلوی دستگاه نمایشگر کریستال مایع (LCD (به رنگ آبی وضعیت دستگاه نمایش میدهد.

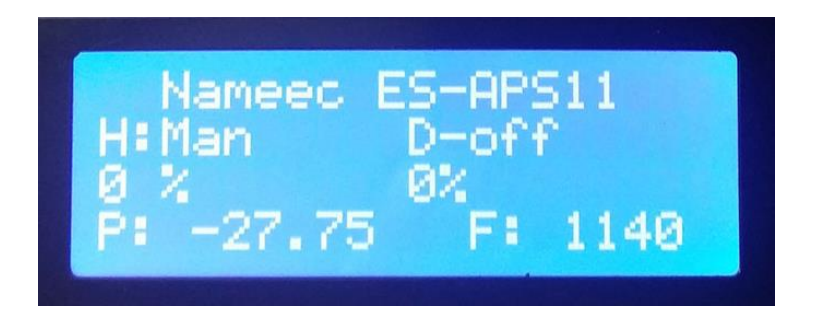

#### <span id="page-3-1"></span>**شکل 1 نمایشگر LCD دستگاه**

در سمت راست نمایشگر دو سوئیچ ۳ وضعیتی و دو ولوم قرار دارد. سوئیچ و ولوم اول برای کنترل موتور فن محرکه، سوئیچ و ولوم دوم برای کنترل میزان تأخیر اعمالی به سیستم است. درصورتیکه کلید اول که بر در کنار آن لغت موتور نوشتهشده است در وضعیت USB قرار گیرد کنترل موتور از طریق فرمانها ارسالشده از طریق پورت USB و نرمافزار متلب و سیمولینک انجام میشود. درصورتیکه سوئیچ در وضعیت منوال قرار بگیرد از طریق ولوم موتور کنترل خواهد شد. درصورتیکه در وضعیت اکسترنال قرار بگیرند دستگاه از طریق سوکت های قسمت پایین کنترل میشود. سوییچ و ولوم دوم برای اعمال تأخیر به سیستم به کار میرود. با روشن کردن سوییچ دوم به میزان ولوم دوم تأخیر به سیستم اضافه میشود. درصورتیکه ولوم تأخیر از موقعیت صفر خارج شود به میزان مقدار ولوم تأخیر، تأخیر به سیستم اعمال میشود.

در قسمت پایین دستگاه پنج جفت سوکت قرار دارد. جفت اول ورودی موتور دستگاه است که میتواند ولتاژ بین ۰ تا ۵ ولت را دریافت نماید. بر اساس ولتاژ دریافتی درصورتیکه سوییچ موتور در وضعیت قرار داشته باشد کنترل دستگاه از طریق این سوکت انجام خواهد. سه جفت سوکت بعدی خروجیهای سنسور شفت انکودر دستگاه است که بهصورت

تهران، خیابان دکترشریعتی، نرسیده به پل سیدخندان، دانشکده برق دانشگاه صنعتی خواجه نصیرالدین طوسی، مرکز رشد، ساختمان صنایع، طبقه اول، واحد ۱۲۰ Unit 120, 1th Floor, Technology Development Center, Faculty of Electrical Engineering, K.N. Toosi University of Technology, Seyed-Khandan bridge, Shariati Ave., Tehran, Iran. · Telefax +98 21 88469082 · info@NAMEEC.ir NAMEEC.ir تلفكس: ٨٢٠-٨٨٣۶٩٠٨٢. ٠

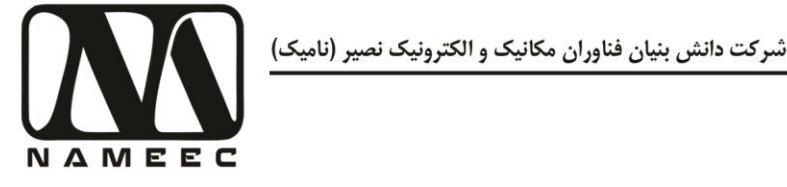

استاندارد ولتاژ TTL به این سه جفت سوکت منتقلشده است. جفت سوکت آخر خروجی ولتاژ آنالوگ موقعیت بازوی دستگاه است. خروجی انکودر و موقعیت آنالوگ در تمام حالتهای کنترلی فعال بوده ولی ورودی کنترل موتور در حالت اکسترنال فعال میشود.

توجه داشته باشید ولتاژ موتور محرک فن ۱۲ ولت است که بدون استفاده از یک تقویتکننده و با ارسال پالسهای فرکانس باالی PWM به سیم کنترل فن، سرعت فن تنظیم میشود.

اطالعات نمایش دادهشده بر روی صفحهنمایش دستگاه شامل وضعیت سوئیچها، وضعیت ولومها و مقدار زاویه خواندهشده از طریق انکودر است. در مقابل حرف P در خط آخر LCD میزان زاویه بازو قرار دارد. توجه داشته باشید ممکن است در اولین راهاندازی دقت این زاویه کامالً درست نباشد. برای رفع این مشکل کافی است فقط یکبار در ابتدای روشن کردن دستگاه بازو را بهصورت دستی بلند کنید تا پالس Z سنسور انکودر دستگاه را کالیبره کند. همچنین در مقابل حرف F سرعت فن محرک را بهصورت RPM نمایش داده میشود.

## <span id="page-4-0"></span>**آزمایش اول- آشنایی با عملکرد دستگاه**

هدف از این آزمایش به دست آوردن پارامترهای ناشناخته و به دست آوردن حس شهودی از دستگاه پاندول هوایی است. در این آزمایش ابتدا جداول زیر را با مقادیر مناسب پرکنید و به سؤاالت پاسخ دهید. برای راهاندازی دستگاه سوییچ موتور را بر روی حالت Manual قرار داده و ولوم تأخیر )Delay )بر روی صفر قرار داده و کلید Delay را خاموشکنید. در این حالت با تنظیم ولوم موتور میتوانید زاویه بازو و سرعت فن را کنترل کنید.

<span id="page-4-1"></span>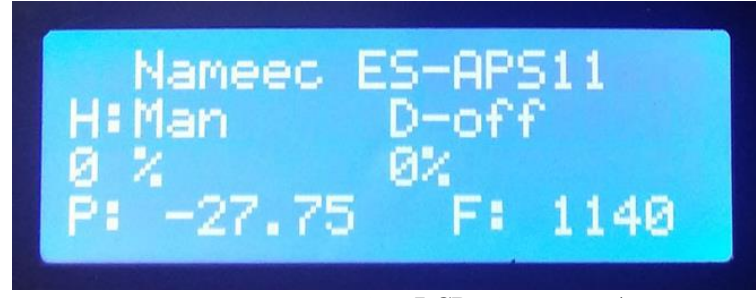

**شکل 2 نمایشگر LCD دستگاه- محل نمایش حرارت**

تهران، خیابان دکترشریعتی، نرسیده به پل سیدخندان، دانشکده برق دانشگاه صنعتی خواجه نصیرالدین طوسی، مرکز رشد، ساختمان صنایع، طبقه اول، واحد ۱۲۰ Unit 120, 1th Floor, Technology Development Center, Faculty of Electrical Engineering, K.N. Toosi University of Technology, Seyed-Khandan bridge, Shariati Ave., Tehran, Iran. · Telefax +98 21 88469082 · info@NAMEEC.ir NAMEEC.ir تلفكس: ٨٢-٨٨٣٤٩-٢١-٠

<u>(۳)</u><br>—

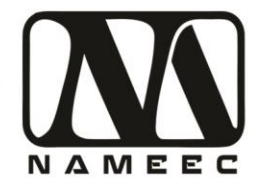

.۱ با استفاده از ولوم موتور درصد PWM ها را مطابق جدول زیر تنظیم کنید و سرعت فن را بخوانید و در جدول بنویسید.

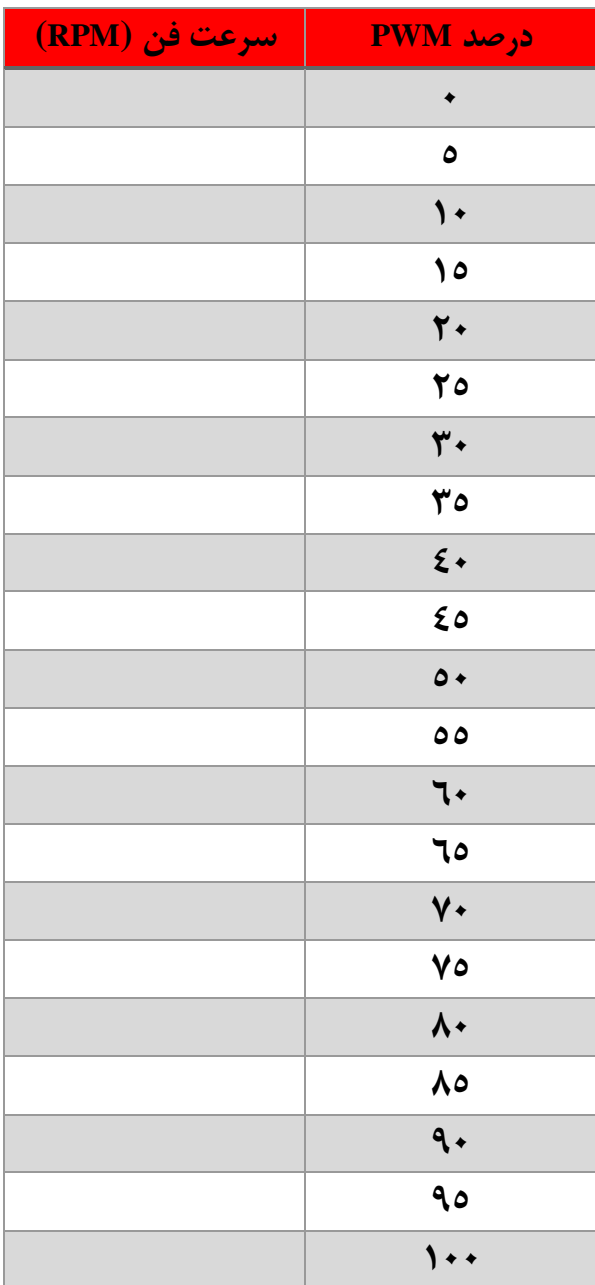

تهران، خیابان دکترشریعتی، نرسیده به پل سیدخندان، دانشکده برق دانشگاه صنعتی خواجه نصیرالدین طوسی، مرکز رشد، ساختمان صنایع، طبقه اول، واحد ۱۲۰ Unit 120, 1th Floor, Technology Development Center, Faculty of Electrical Engineering, K.N. Toosi University of Technology, Seyed-Khandan bridge, تلفكس: ٨٢-٨٨٣٤٩-٢١. Shariati Ave., Tehran, Iran. • Telefax +98 21 88469082 • info@NAMEEC.ir  $\bullet$  NAMEEC.ir  $\bullet$ 

(٤)<br>—

ىتم أموزشى پا<mark>ندول ھو</mark>ايى ور أزمايشگاه سيه

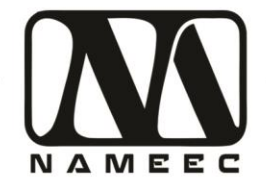

با توجه به تغییرات سرعت فن به نظر شما سیستم خطی است ؟ توضیح دهید؟

نمودار تغییرات سرعت فن بر اساس درصد ولوم را با کمک نرمافزار متلب بکشید.

تهران، خیابان دکترشریعتی، نرسیده به پل سیدخندان، دانشکده برق دانشگاه صنعتی خواجه نصیرالدین طوسی، مرکز رشد، ساختمان صنایع، طبقه اول، واحد ۱۲۰ Unit 120, 1th Floor, Technology Development Center, Faculty of Electrical Engineering, K.N. Toosi University of Technology, Seyed-Khandan bridge, تلفكس: ٨٢-٨٨٤-٢١-٢١ Shariati Ave., Tehran, Iran. • Telefax +98 21 88469082 • info@NAMEEC.ir NAMEEC.ir  $\bullet$ 

 $(0)$ 

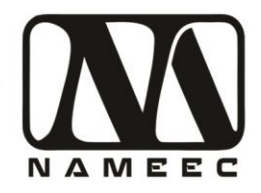

.۲ آزمایش قبل را مجدداً تکرار کنید و جدول زیر را پرکنید.

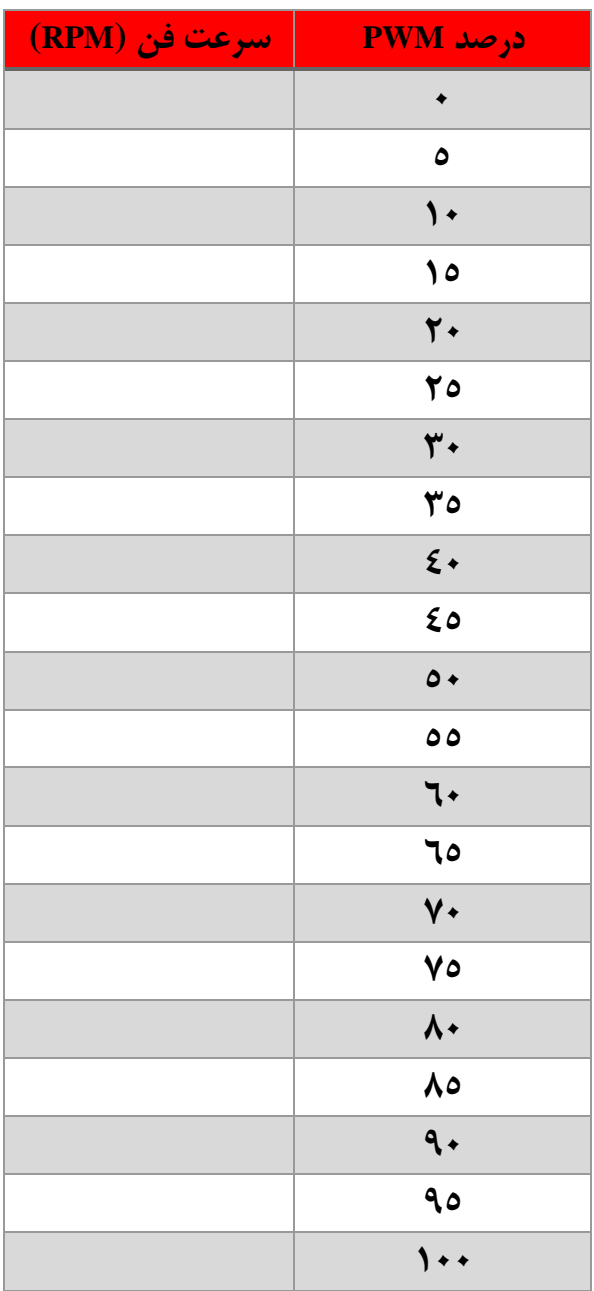

با توجه به تغییرات این جدول نسبت به جدول قبل تکرارپذیری سرعت فن را بررسی کنید؟ در مورد تکرارپذیری توضیح دهید؟

........................................................................................................................................................................................ ....................................................................................................................................... .................................................

<u>(٦)</u><br>—

تهران، خیابان دکترشریعتی، نرسیده به پل سیدخندان، دانشکده برق دانشگاه صنعتی خواجه نصیرالدین طوسی، مرکز رشد، ساختمان صنایع، طبقه اول، واحد ۱۲۰ Unit 120, 1th Floor, Technology Development Center, Faculty of Electrical Engineering, K.N. Toosi University of Technology, Seyed-Khandan bridge, تلفكس: ٨٢-٨٨٣٤٩-٢١-٢٠ Shariati Ave., Tehran, Iran. • Telefax +98 21 88469082 • info@NAMEEC.ir NAMEEC.ir  $\bullet$ 

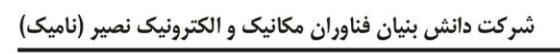

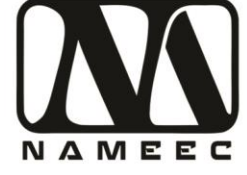

نمودار تغییرات سرعت فن بر اساس درصد ولوم را با کمک نرمافزار متلب بکشید.

۳. یک تابع غیرخطی یا چندجملهای را برای رفتار استاتیکی فن پیشنهاد دهید. تابع پیشنهادی خود را در یک نمودار با رفتار موتور درون نرم|فزار متلب رسم كنيد. به نظر شما تابع شما مناسب است ؟ در مورد معيار SSE (مجموع مربعات خطا) تحقیق کنید و نتیجه تحقیق خود را در ادامه بیاورد. تابع خود را ازنظر معیار SSE بررسی کنید و عدد به دستآمده را بنویسید.

معیار SSE تابع پیشنهادی

تهران، خیابان دکترشریعتی، نرسیده به پل سیدخندان، دانشکده برق دانشگاه صنعتی خواجه نصیرالدین طوسی، مرکز رشد، ساختمان صنایع، طبقه اول، واحد ۱۲۰ Unit 120, 1th Floor, Technology Development Center, Faculty of Electrical Engineering, K.N. Toosi University of Technology, Seyed-Khandan bridge, تلفكس: ٨٢-٨٨٣٤٩-٢١-Shariati Ave., Tehran, Iran. · Telefax +98 21 88469082 · info@NAMEEC.ir NAMEEC.ir  $\bullet$ 

 $(V)$ 

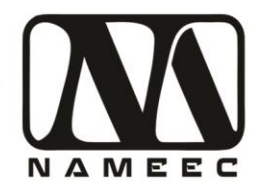

أزمايش قبلي را براي زاويه پاندول تكرار كنيد.

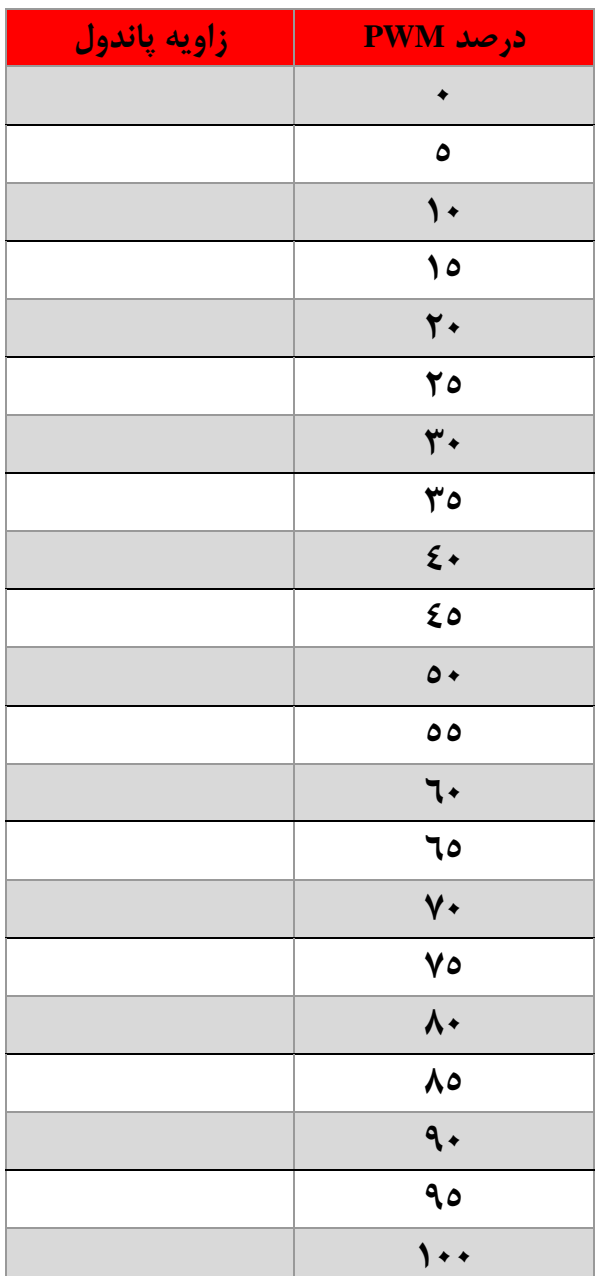

با توجه به تغییرات زاویه بازو به نظر شما سیستم خطی است؟ توضیح دهید؟

 $(\lambda)$ 

تهران، خیابان دکترشریعتی، نرسیده به پل سیدخندان، دانشکده برق دانشگاه صنعتی خواجه نصیرالدین طوسی، مرکز رشد، ساختمان صنایع، طبقه اول، واحد ۱۲۰ Unit 120, 1th Floor, Technology Development Center, Faculty of Electrical Engineering, K.N. Toosi University of Technology, Seyed-Khandan bridge, تلفكس: ٨٢-٨٨٣۶٩م-٢١٠ Shariati Ave., Tehran, Iran. • Telefax +98 21 88469082 • info@NAMEEC.ir  $\bullet$  NAMEEC.ir  $\bullet$ 

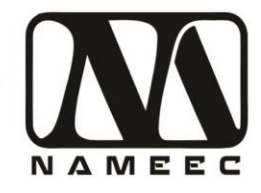

دستور <mark>أزمايشگاه سيستم أموزشى پاندول هواي</mark>ى

نمودار تغییرات زاویه بازو بر اساس درصد ولوم را با کمک نرمافزار متلب بکشید.

۴. آزمایش قبلی را مجدد برای زاویه پاندول تکرار کنید.

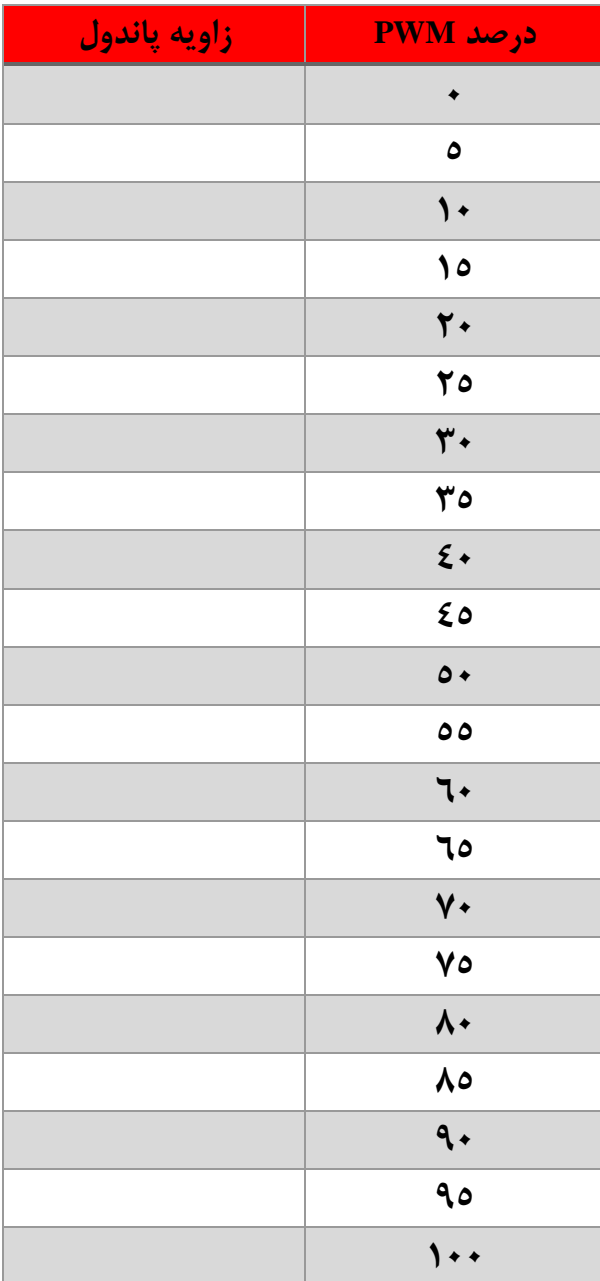

 $(9)$ 

تهران، خیابان دکترشریعتی، نرسیده به پل سیدخندان، دانشکده برق دانشگاه صنعتی خواجه نصیرالدین طوسی، مرکز رشد، ساختمان صنایع، طبقه اول، واحد ۱۲۰ Unit 120, 1th Floor, Technology Development Center, Faculty of Electrical Engineering, K.N. Toosi University of Technology, Seyed-Khandan bridge, تلفكس: ٨٢-٨٨٤-٢١-٢١ Shariati Ave., Tehran, Iran. • Telefax +98 21 88469082 • info@NAMEEC.ir NAMEEC.ir  $\bullet$ 

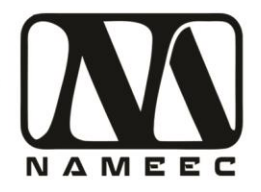

با توجه به تغییرات این جدول نسبت به جدول قبل تکرارپذیری زاویه بازو را بررسی کنید؟

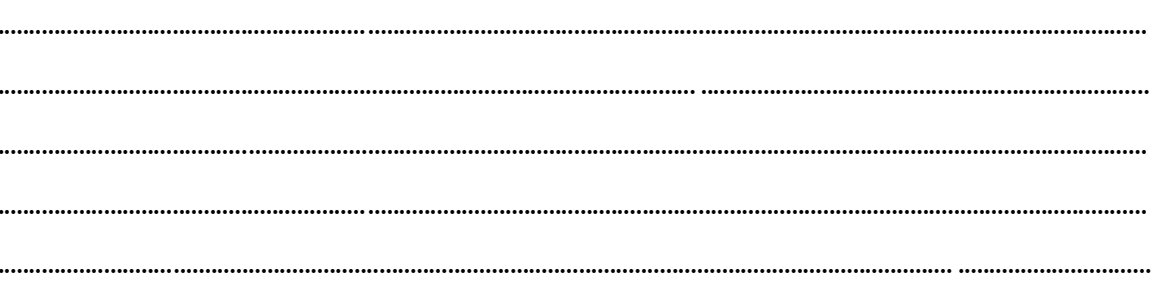

.<br>نمودار تغییرات زاویه بازو بر اساس درصد ولوم را با کمک نرمافزار متلب بکشید.

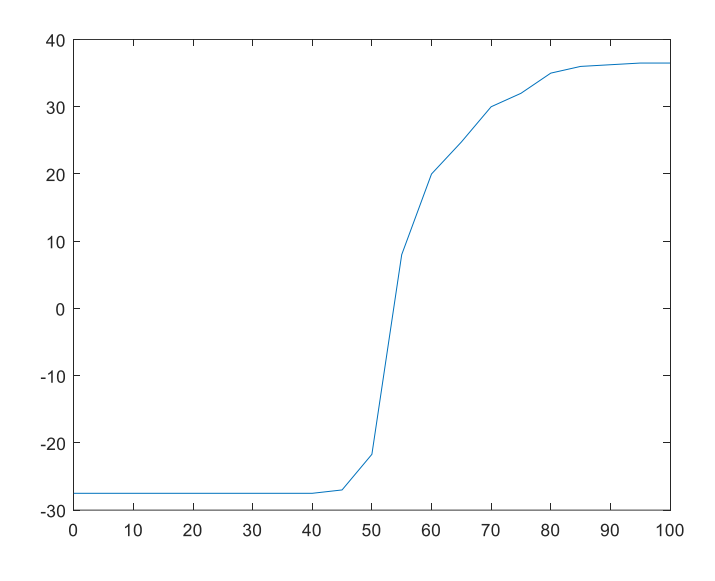

۵. با کمک ولوم آستانه حرکت بازو را پیدا کنید.

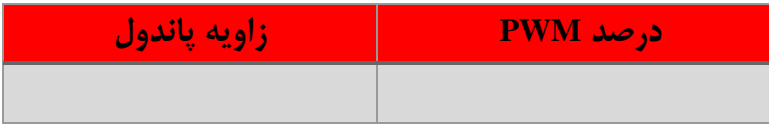

ع. با کمک ولوم سعی کنید بازو را زاویه صفر قرار دهید. مقدار PWM اعمالی به موتور از طریق ولوم چقدر است؟

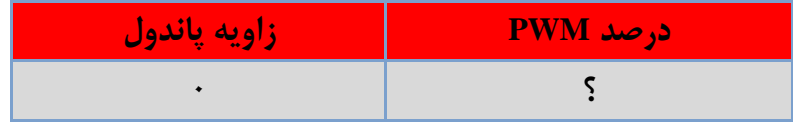

تهران، خیابان دکترشریعتی، نرسیده به پل سیدخندان، دانشکده برق دانشگاه صنعتی خواجه نصیرالدین طوسی، مرکز رشد، ساختمان صنایع، طبقه اول، واحد ۱۲۰ Unit 120, 1th Floor, Technology Development Center, Faculty of Electrical Engineering, K.N. Toosi University of Technology, Seyed-Khandan bridge, تلفكس: ٨٢-٨٨٣٤٩-٢١-Shariati Ave., Tehran, Iran. · Telefax +98 21 88469082 · info@NAMEEC.ir NAMEEC.ir  $\bullet$ 

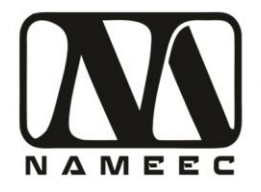

# <span id="page-12-0"></span>**آزمایش دوم – طراحی کنترلکننده برای مدل دستگاه**

.۱ یکی از مدلهای خطی نزدیک به دستگاه در نقطه کار بازوی صفر درجه بهصورت زیر است.

#### $1.092 s<sup>2</sup> + 3.128 s - 0.0008134$  $s<sup>4</sup> + 0.891 s<sup>3</sup> + 2.329 s<sup>2</sup> + 0.643 s + 0.002657$

مدل فوق را درون نرمافزار سیمولینک ساخته و با استفاده از کنترلکننده P و PI، PD و PIDسیستم را کنترل کنید. نتایج کنترل را در زیر بیاورید. در اینجا مطلوب زمان نشست کمتر ۳ ثانیه است. زاویه مطلوب صفر درجهِ است. طول شبیهسازی ۳۰ ثانیه در نظر بگیرید. ضرایب کنترلکننده را در جدول زیر بیاورید.

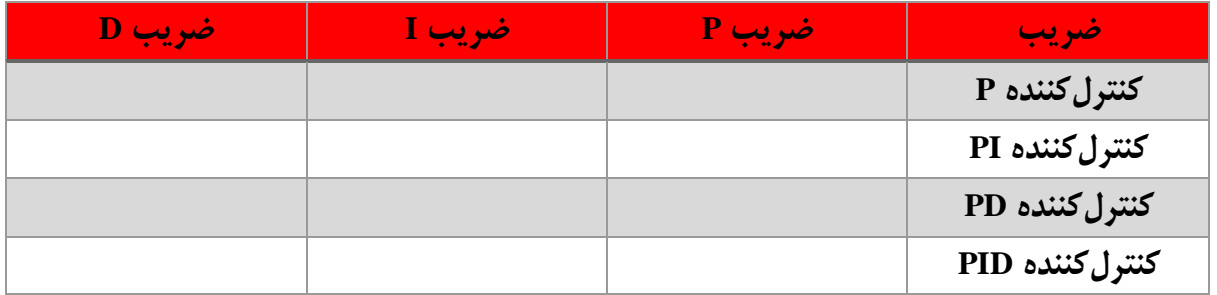

با توجه به پاسخهای کنترلکنندهها به نظر شما چه نوع کنترلکنندهای برای این سیستم کافی است؟

........................................................................................................................................................................................ ................................................................................................................ ........................................................................

........................................................................................................................................................................................

تصاویر نمودارهای تمامی سیستمهای کنترلشده را در ادامه بیاورید.

(11)<br>——

تهران، خیابان دکترشریعتی، نرسیده به پل سیدخندان، دانشکده برق دانشگاه صنعتی خواجه نصیرالدین طوسی، مرکز رشد، ساختمان صنایع، طبقه اول، واحد ۱۲۰ Unit 120, 1th Floor, Technology Development Center, Faculty of Electrical Engineering, K.N. Toosi University of Technology, Seyed-Khandan bridge, Shariati Ave., Tehran, Iran. · Telefax +98 21 88469082 · info@NAMEEC.ir NAMEEC.ir تلفكس: ٨٢-٨٨٣٤٩-٢١- $\bullet$ 

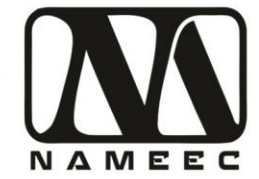

.۲ درصورتیکه بخواهیم عالوه بر زمان نشست کمتر ۳ ثانیه، سیستم بدون فرا جهش باشد کنترلکنندههای قبلی را دوباره طراحی کنید.

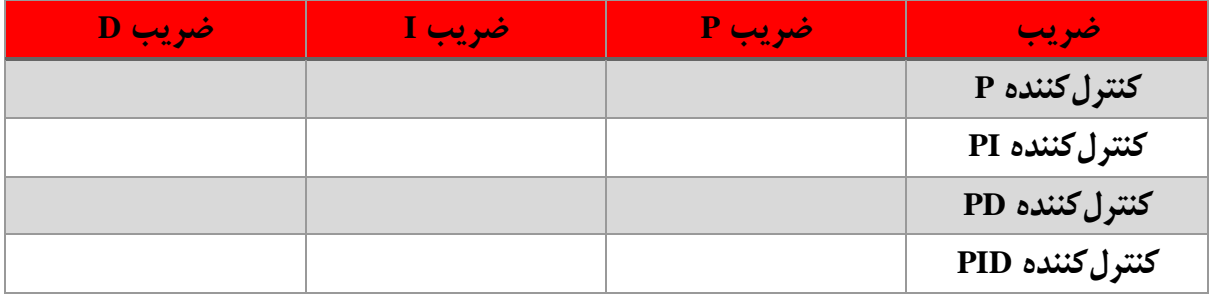

با توجه به پاسخهای کنترلکنندهها به نظر شما چه نوع کنترلکنندهای برای این سیستم کافی است؟

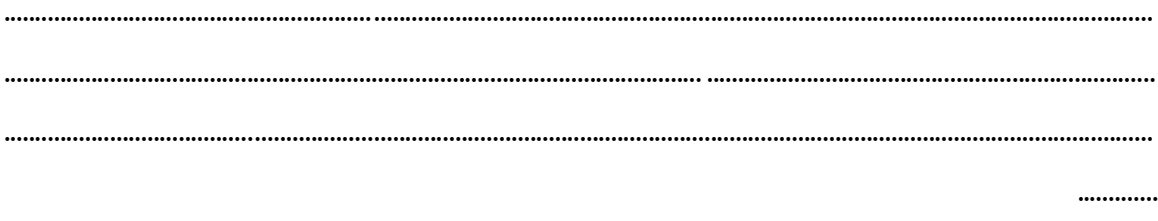

تصاویر نمودارهای تمامی سیستمهای کنترلشده را در ادامه بیاورید.

.۳ درصورتیکه بخواهیم عالوه بر زمان نشست کمتر ۱.۵ ثانیه و سیستم بدون فرا جهش باشد کنترلکنندههای قبلی را دوباره طراحی کنید.

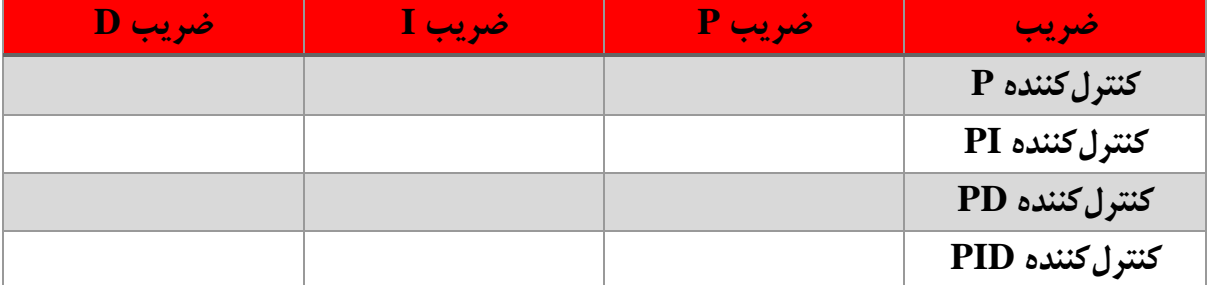

با توجه به پاسخهای کنترلکنندهها به نظر شما چه نوع کنترلکنندهای برای این سیستم کافی است؟

 $(11)$ 

........................................................................................................................................................................................

................................................................................................................ ........................................................................

........................................................................................................................................................................................

تهران، خیابان دکترشریعتی، نرسیده به پل سیدخندان، دانشکده برق دانشگاه صنعتی خواجه نصیرالدین طوسی، مرکز رشد، ساختمان صنایع، طبقه اول، واحد ۱۲۰ Unit 120, 1th Floor, Technology Development Center, Faculty of Electrical Engineering, K.N. Toosi University of Technology, Seyed-Khandan bridge, Shariati Ave., Tehran, Iran. · Telefax +98 21 88469082 · info@NAMEEC.ir NAMEEC.ir تلفكس: ٨٢٠-٨٨٢-٢١٠  $\bullet$ 

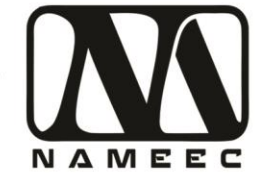

تصاویر نمودارهای تمامی سیستمهای کنترلشده را در ادامه بیاورید.

.4 در این آزمایش بهجای کنترلکننده کالسیک که در آزمایشهای قبل استفاده شد ، از یک رله استفاده کنید. برای این منظور از بلوک Relay از گروه Discontinuities استفاده کنید.پارامترهای رله را بهصورت زیر تنظیم کنید.

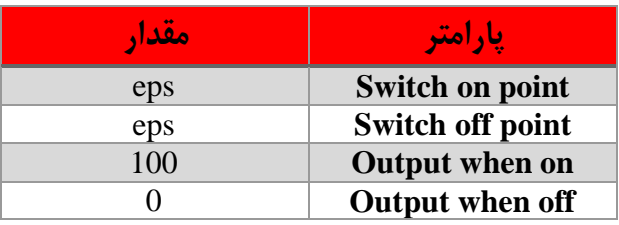

آیا این کنترلکننده مناسب است؟ توضیح دهید؟

........................................................................................................................................................................................ ................................................................................................................ ........................................................................ ........................................................................................................................................................................................

تصاویر نمودارهای تمامی سیستمهای کنترلشده را در ادامه بیاورید.

.۵ در این آزمایش بهجای کنترلکننده کالسیک که در آزمایشهای قبل استفاده شد ، از یک رله استفاده کنید. برای این منظور از بلوک Relay از گروه Discontinuities استفاده کنید.پارامترهای رله را بهصورت زیر تنظیم کنید.

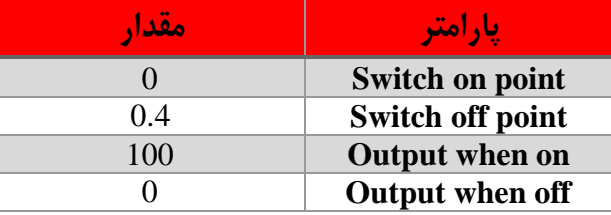

آیا این کنترلکننده تفاوتی با کنترلکننده قبل دارد؟ توضیح دهید؟

............................................................................................................................................................................................... .............................................................................................................................. ................................................................. ...............................................................................................................................................................................................

#### $(11)$

تهران، خیابان دکترشریعتی، نرسیده به پل سیدخندان، دانشکده برق دانشگاه صنعتی خواجه نصیرالدین طوسی، مرکز رشد، ساختمان صنایع، طبقه اول، واحد ۱۲۰ Unit 120, 1th Floor, Technology Development Center, Faculty of Electrical Engineering, K.N. Toosi University of Technology, Seyed-Khandan bridge, Shariati Ave., Tehran, Iran. · Telefax +98 21 88469082 · info@NAMEEC.ir NAMEEC.ir تلفكس: ٨٢-٨٨٣٤٩-٢١- $\bullet$ 

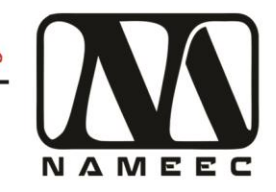

.<br>نور ازمایشگاه سیستم اَموزشی پاندول هوایی

تصاویر نمودارهای تمامی سیستمهای کنترلشده را در ادامه بیاورید.

.۶ یک کنترلکننده دلخواه غیر از کنترلکنندههای قبلی را انتخاب کنید و سعی کنید سیستم را کنترل کنید.

آیا این کنترلکننده تفاوتی با کنترلکننده قبل دارد؟ توضیح دهید؟

........................................................................................................................................................................................ .................................................................................................................................................. ......................................

........................................................................................................................................................................................

تصاویر نمودارهای تمامی سیستمهای کنترلشده را در ادامه بیاورید.

## <span id="page-15-0"></span>**آزمایش سوم – پیادهسازی کنترلکننده برای دستگاه**

- .۱ بهترین کنترلکننده کالسیک که در بخش سوم آزمایش قبل طراحی کردی را بر روی دستگاه پیادهسازی کنید. برای این منظور از فایل پایه slx.Monitor\_1\_11APS استفاده کنید. میزان زاویه مطلوب صفر درجه است. طول زمام شبیهسازی را ۳۰ ثانیه قرار دهید. نتایج پیادهسازی را در ادامه بیاوردید.
- .۲ پیادهسازی کنترلکننده را این بار با تغییر ضرایب کنترلی بهصورت دستی بهتر کنید. نتایج پیادهسازی را در ادامه بیاوردید.
	- .۳ آزمایش اول را این بار با بهترین کنترلکننده رله تکرار کنید. نتایج پیادهسازی را در ادامه بیاوردید.
		- .4 کنترلکننده دلخواه خود را بر روی دستگاه پیاده کنید. نتایج پیادهسازی را در ادامه بیاوردید.

<u>(۱</u>٤)<br>——

تهران، خیابان دکترشریعتی، نرسیده به پل سیدخندان، دانشکده برق دانشگاه صنعتی خواجه نصیرالدین طوسی، مرکز رشد، ساختمان صنایع، طبقه اول، واحد ۱۲۰ Unit 120, 1th Floor, Technology Development Center, Faculty of Electrical Engineering, K.N. Toosi University of Technology, Seyed-Khandan bridge, Shariati Ave., Tehran, Iran. · Telefax +98 21 88469082 · info@NAMEEC.ir NAMEEC.ir تلفكس: ٨٢-٨٨٣٤٩-٢١- $\bullet$ 

دستگاه پاندول هوایی نامیک ابزاری آموزشی بر اساس شبیهسازی دینامیک حرکتی یک درجه آزادی هلیکوپترها و هواپیماهای عمودپرواز است. در این دستگاه از یک فن بدون جاروبک DC به عنوان محرکه استفاده شده است. فن مورد استفاده نیروی رانش برای حرکت پاندول را فراهم میکند. موقعیت پاندول از طریق شفت انکودر بهصورت دیجیتال اندازهگیری میشود.